## **Stockage des données**

Chaque utilisateur dispose de deux espaces de stockage : \$HOME et \$WORK

#### **\$HOME**

\$HOME : **Données d'entrée ou fichiers importants** Caractéristiques : Répertoire de connexion par défaut Lecture/écriture sur les noeuds de connexion **Lecture seule sur les noeuds de calcul Limité à 20Go par utilisateur Sauvegarde quotidienne** Utilisations : Répertoire d'accueil Stockage des fichiers importants devant être sauvegardés Raccourcis : Chemin de l'utilisateur stocké dans la variable \$HOME Raccourci cdh (ou cd) pour se rendre dans le répertoire

### **\$WORK (ou ~/WORK)**

\$WORK : **Données de travail, fichiers de taille importante** Caractéristiques : **Lecture/écriture sur tout le cluster Limite de taille à 1To par utilisateur** Pas de sauvegarde Utilisation : **C'est le répertoire du travail ; lancement du calcul** • Soumission de travaux SGE Stockage de gros volumes de données Raccourcis : Chemin de l'utilisateur stocké dans la variable \$WORK Raccourci cdw pour se rendre dans le répertoire

Vous pouvez utiliser la commande meso-quota pour afficher les espaces disque occupés.

## **Transfert des données**

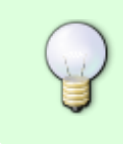

Pour les utilisateurs de Windows, si vous transférez des fichiers texte vers le cluster, veuillez utiliser la commande dos2unix <files…> une fois transférés sur le cluster afin de les convertir.

Les simulations produisent des fichiers résultats de taille importante (ordre de **Giga**) qui sont stockés dans le répertoire de travail WORK.

Pour exploiter les résultats (post-traitement) :

- Laisser les données sur le cluster et utiliser la machine **mesoshared** pour le [post-traitement](http://mesowiki.univ-fcomte.fr/dokuwiki/doku.php/applications_graphiques)
- Transférer les données en utilisant les logiciels de votre choix : scp, sftp, winscp, filezella,…

[Exemple de configuration de](http://mesowiki.univ-fcomte.fr/dokuwiki/lib/exe/detail.php/filezilla_config.png?id=environnement_travail) FileZilla pour accéder à la machine mesoshared

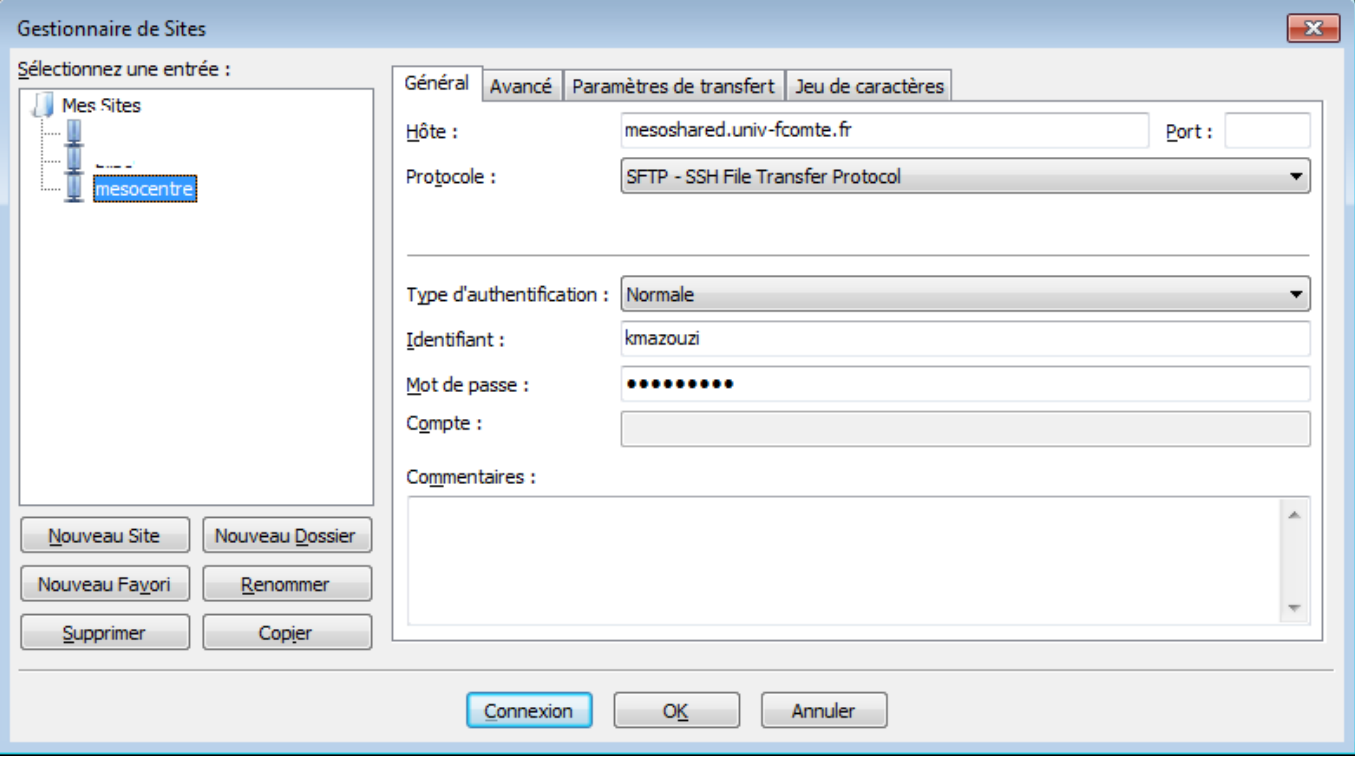

# **Logiciels installés**

- Les logiciels sont installés et validés par les administrateurs. Utiliser le système des modules [\(pour plus d'info](http://mesowiki.univ-fcomte.fr/dokuwiki/doku.php/modules)) pour accéder et utiliser un logiciel particulier.
- Il est fortement déconseillé d'installer des application sur l'espace de travail (HOME). N'hésitez pas à contacter les administrateurs pour toutes questions.
- Consulter la liste de logiciels installée [ici](http://mesowiki.univ-fcomte.fr/dokuwiki/doku.php/logiciels_installes)
- La soumission de jobs se fait avec **SGE** c'est par [ici](http://mesowiki.univ-fcomte.fr/dokuwiki/doku.php/sge)

From:

<http://mesowiki.univ-fcomte.fr/dokuwiki/> - **Wiki Utilisateurs - Mésocentre de calcul de Franche-Comté**

Permanent link: **[http://mesowiki.univ-fcomte.fr/dokuwiki/doku.php/environnement\\_travail](http://mesowiki.univ-fcomte.fr/dokuwiki/doku.php/environnement_travail)**

Last update: **2024/04/02 10:57**